パスワードを忘れた方に:再発行までの手続き

1. <https://psysepta.md.tsukuba.ac.jp/moodle/> にアクセスし、「パスワード を忘れましたか?」をクリックします。

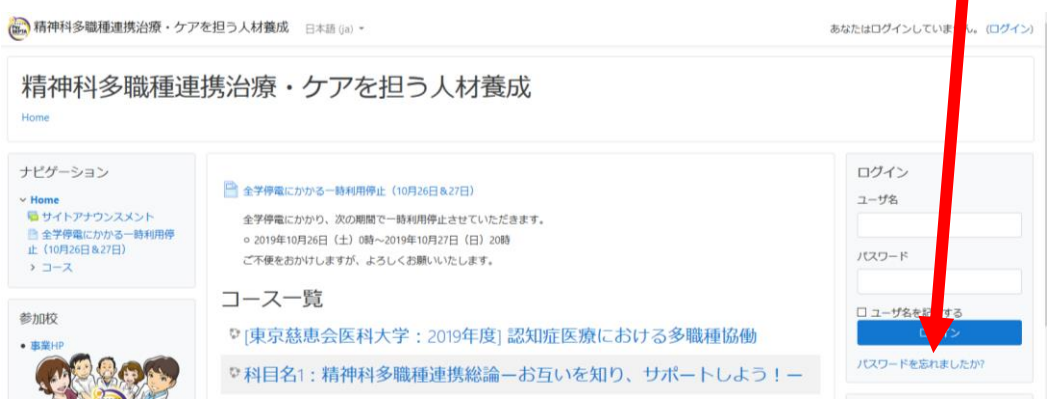

2. ご自身の登録された「ユーザ名」または「メールアドレス」を適切な場所に 入力します。(片方で大丈夫です)

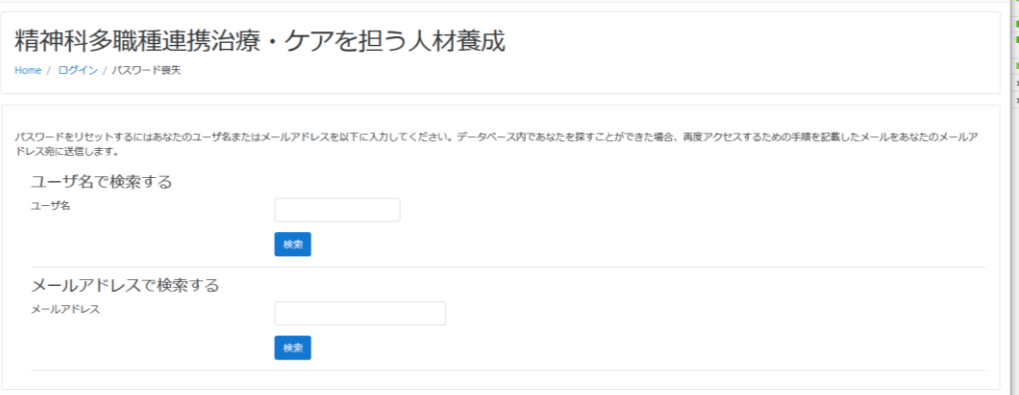

н

3. 登録された情報を入れると、次のような画面になります。

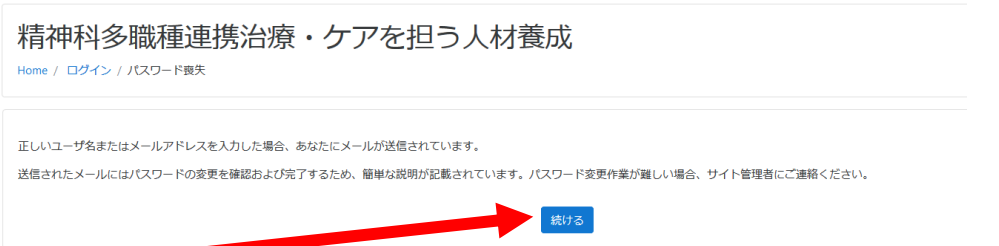

「続ける」をクリックすると、パスワードを変更するための情報が登録され たメールアドレスに送られますので、そちらより変更作業ができます。